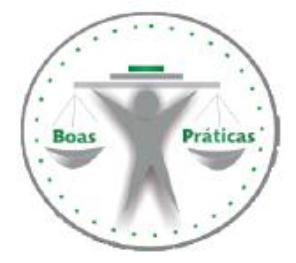

# **Banco de Boas Práticas do Poder Judiciário cearense Boas Práticas de Gestão do TJCE**

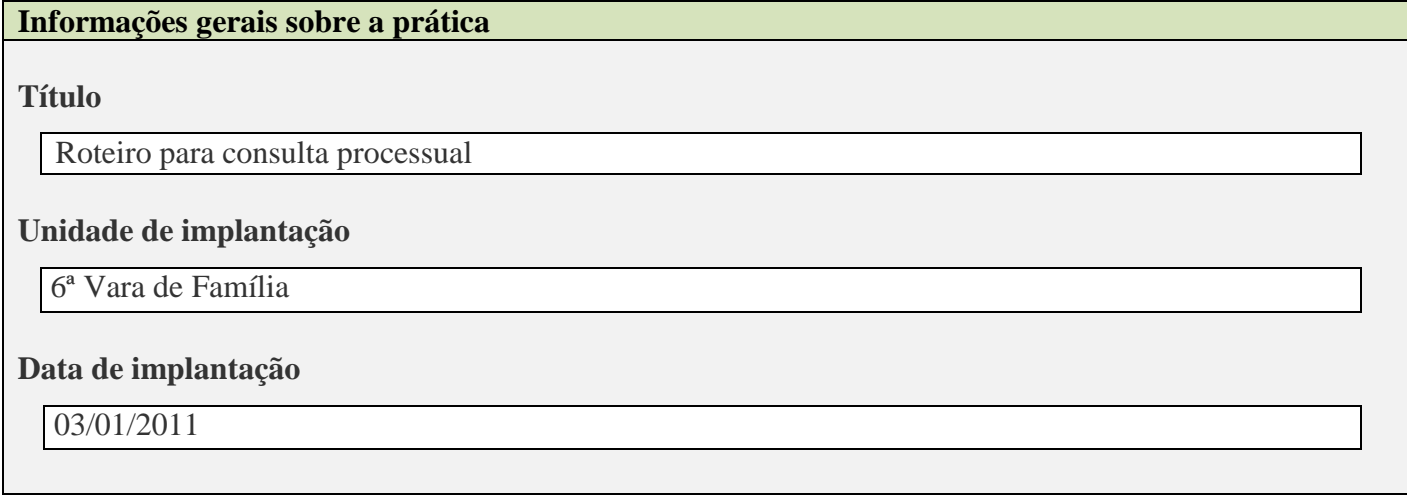

#### **Alinhamento ao Plano Estratégico**

**Tema**

Acesso à Justiça

**Objetivo**

Maximizar o acesso dos cidadãos à Justiça

#### **Autor(es)**

Expedito Wagner Moreira Quaresma – Analista Judiciario Adjunto de 3a Entrancia

**Informações detalhadas sobre a prática**

#### **Descrição da prática**

Elaboramos um Roteiro, apelidado de "passo-a-passo", a fim de facilitar a CONSULTA PROCESSUAL PELA INTERNET.

#### **Finalidade**

Facilitar a CONSULTA PROCESSUAL (pricipalmente ao leigo em Informática), desobrigando o interessado a se deslocar até nossa Secretaria.

#### **Resultados alcançados**

Diminuímos bastante o número de pessoas (jurisdicionados, advogados, estagiários etc.) em nosso Balcão de Atendimento.

Ver anexo abaixo

#### **CONSULTE SEU PROCESSO DIGITAL PELA INTERNET**

**1º) DIGITE NA BARRA DE ENDEREÇOS: www.tjce.jus.br**

**2º) DO LADO ESQUERDO DA PÁGINA DO TRIBUNAL, CLIQUE EM**

**SISTEMAS** 

# ▶ Processo Judicial Eletrônico

#### **3º) CLIQUE NA BOLINHA VERDE (Consultas Processuais)**

**[Consultas Processuais](http://esaj.tjce.jus.br/esaj/portal.do?servico=190100)** Acesso a informações de tramitação dos processos de Primeiro e Segundo Grau.

### **4º) CLIQUE NA BOLINHA VERDE [\(Consulta de Processos do 1ºGrau\)](http://esaj.tjce.jus.br/cpo/pg/open.do)**

**[Consulta de Processos do 1ºGrau](http://esaj.tjce.jus.br/cpo/pg/open.do)** Acesso a informações de tramitação dos processos de Primeiro Grau.

#### **5º) DIGITE O NÚMERO DO PROCESSO E DEPOIS CLIQUE EM PESQUISAR**

**Número do Processo:**

Pesquisar Pesquisar Pesquisar Pesquisar Pesquisar Pesquisar Pesquisar Pesquisar Pesquisar Pesquisar Pesquisar

## **6º) CLIQUE NA LINHA VERMELHA ONDE SE LÊ... Este processo é digital. Clique aqui para informar a senha e acessar os autos.**

**7º) DIGITE SUA SENHA E CLIQUE EM CONTINUAR**

**Senha do processo: CONTINUAR**

**8º) PRONTO! ESCOLHA O DOCUMENTO, LEIA E, SE PRECISAR, IMPRIMA.**

Roteiro elaborado pelo Prof. QUARESMA **Analista Judiciário Adjunto**  Lotado na 6ª Vara de Família

**\_\_\_\_\_\_\_\_\_\_\_\_\_\_\_\_\_\_\_\_\_\_\_\_\_\_\_\_\_\_\_\_\_** 

### **CONSULTE SEU PROCESSO DIGITAL PELA INTERNET**

**1º) DIGITE NA BARRA DE ENDEREÇOS: www.tjce.jus.br**

**2º) DO LADO ESQUERDO DA PÁGINA DO TRIBUNAL, CLIQUE EM**

# **SISTEMAS**

▶ Processo Judicial Eletrônico

#### **3º) CLIQUE NA BOLINHA VERDE (Consultas Processuais)**

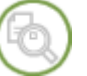

**[Consultas Processuais](http://esaj.tjce.jus.br/esaj/portal.do?servico=190100)** Acesso a informações de tramitação dos processos de Primeiro e Segundo Grau.

#### **4º) CLIQUE NA BOLINHA VERDE [\(Consulta de Processos do 1ºGrau\)](http://esaj.tjce.jus.br/cpo/pg/open.do)**

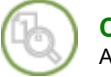

**[Consulta de Processos do 1ºGrau](http://esaj.tjce.jus.br/cpo/pg/open.do)** Acesso a informações de tramitação dos processos de Primeiro Grau.

#### **5º) DIGITE O NÚMERO DO PROCESSO E DEPOIS CLIQUE EM PESQUISAR**

**Número do Processo:** 8.06 8.06

# **6º) CLIQUE NA LINHA VERMELHA ONDE SE LÊ...**

**Este processo é digital. Clique aqui para informar a senha e acessar os autos.**

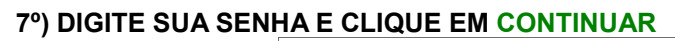

**Senha do processo: CONTINUAR**

**8º) PRONTO! ESCOLHA O DOCUMENTO, LEIA E, SE PRECISAR, IMPRIMA.**

**\_\_\_\_\_\_\_\_\_\_\_\_\_\_\_\_\_\_\_\_\_\_\_\_\_\_\_\_\_\_\_\_\_**  Roteiro elaborado pelo Prof. QUARESMA **Analista Judiciário Adjunto**  Lotado na 6ª Vara de Família